### Download kursusmaterialer

*- studerende*

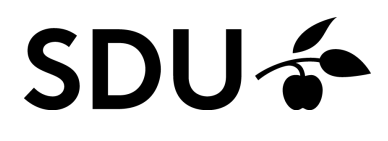

Opdateret februar 2024

Følgende vejledning giver en introduktion til, hvordan du downloader emne, planer og filer som pdf.

#### **Vejledningen vil derfor gennemgå følgende punkter:**

- 1. Hvordan du downloader emne som pdf
- 2. Hvordan du downloader plan på pdf
- 3. Hvordan du downloader filer

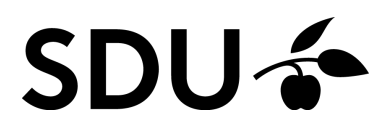

# **1. Download emne som pdf**

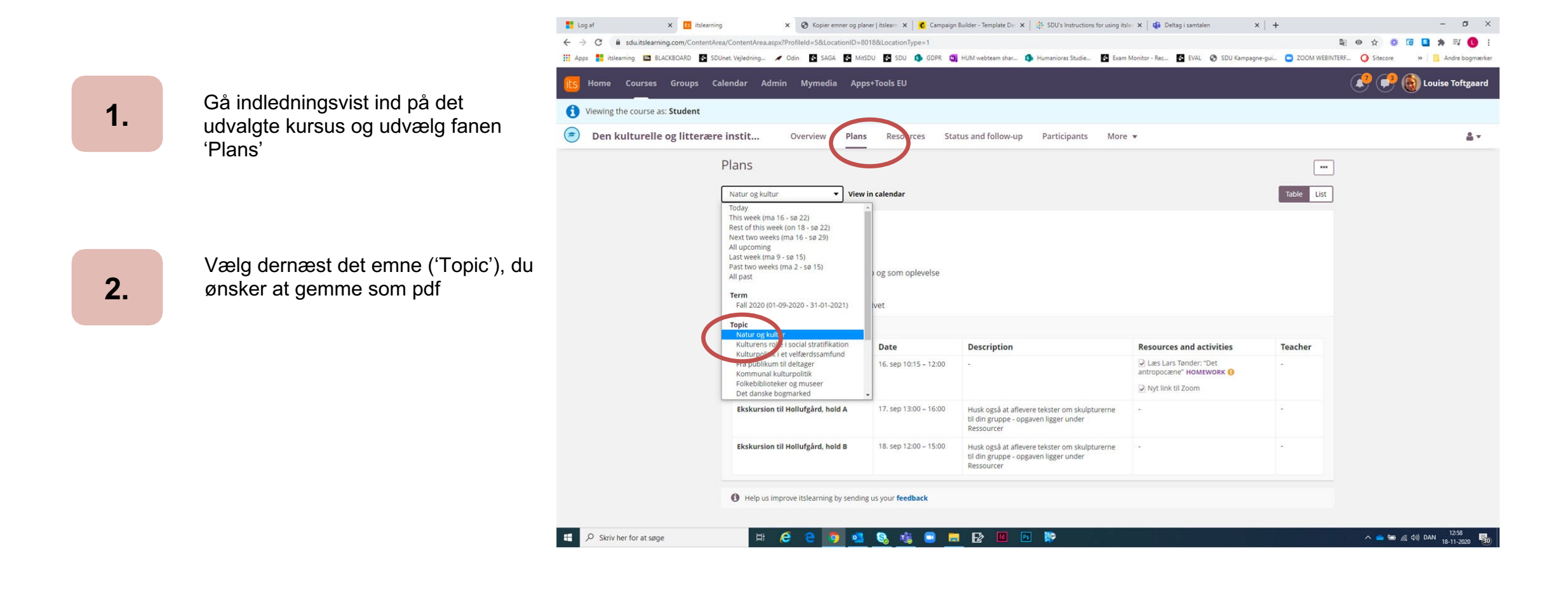

*Ønsker du, at have de tilhørende planer med, klik på 'Show plans'.* **3.**

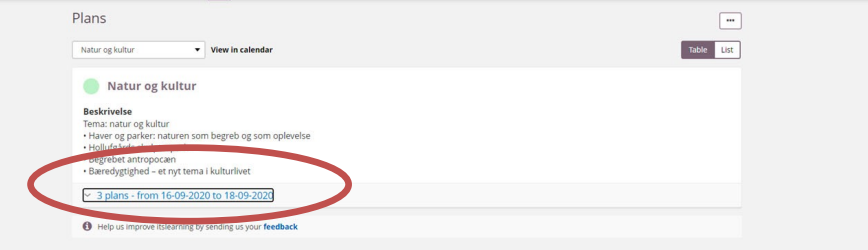

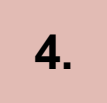

Klik dernæst på de tre prikker øverst til højre og vælg 'Print'.

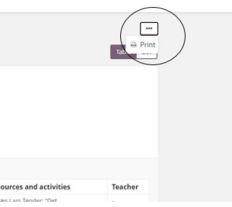

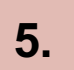

Vælg efterfølgende 'Save as pdf' og tryk dernæst 'Save'.

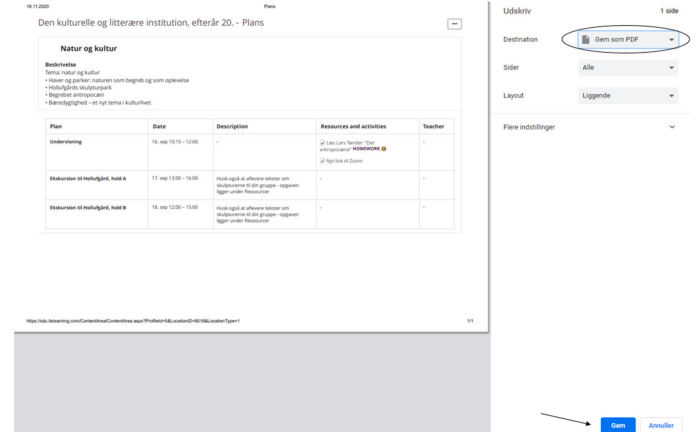

Du har nu gemt emnet som pdf. Herefter skal du vælge, hvor du ønsker at gemme filen. **6.**

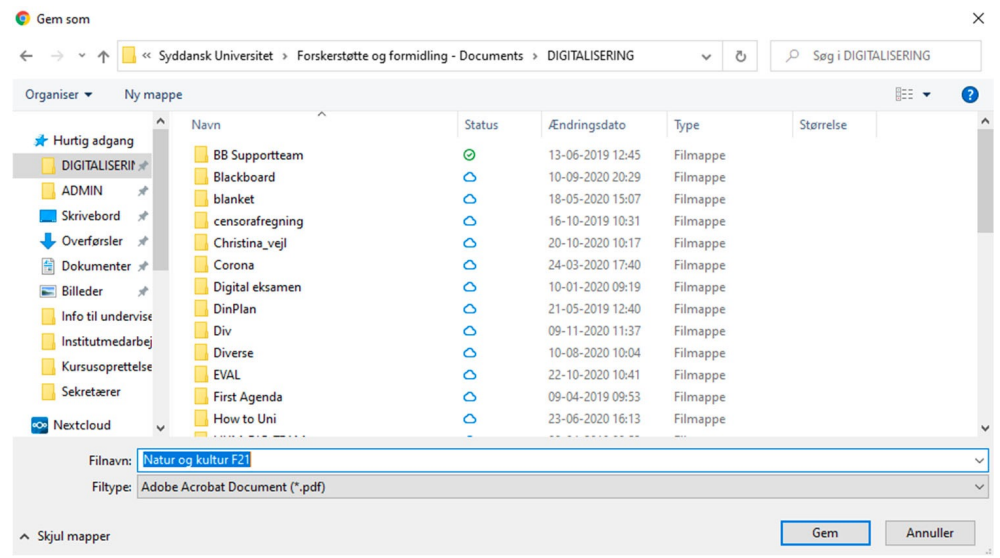

# **2. Download plan som pdf**

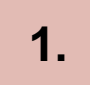

**1.** Gå indledningsvist ind på det udvalgte kursus og klik på fanen 'Plans'.

 $\bigodot$ 

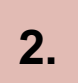

Ønsker du at få de enkelte planer under hvert emne med din pdf-fil, så vælg 'Show plans' for hvert emne ('Topic').

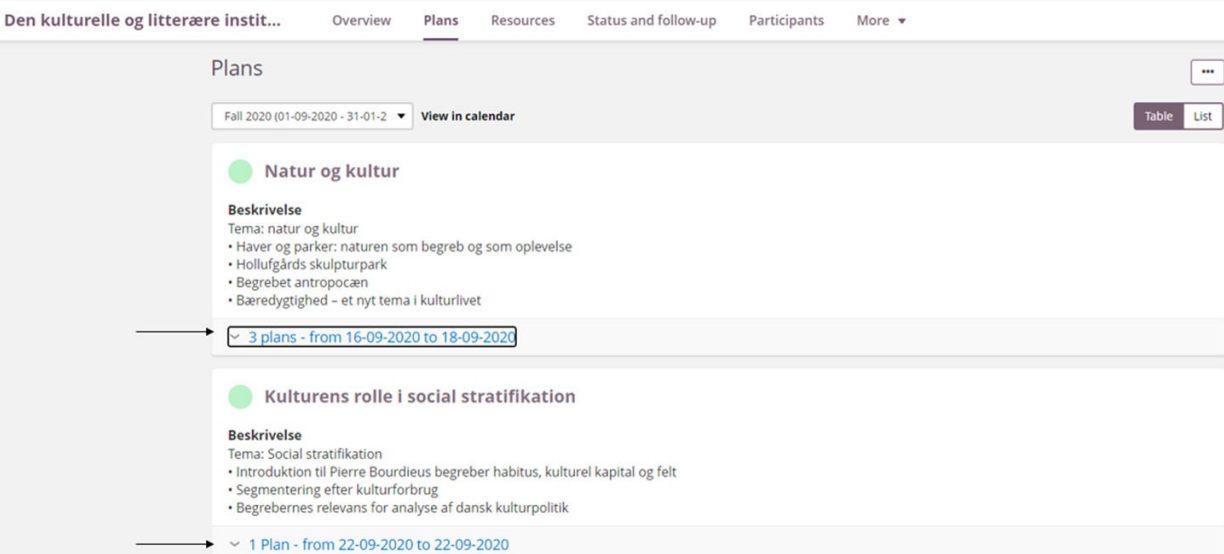

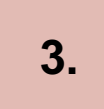

#### Klik dernæst på de tre prikker øverst til højre og vælg 'Print'.

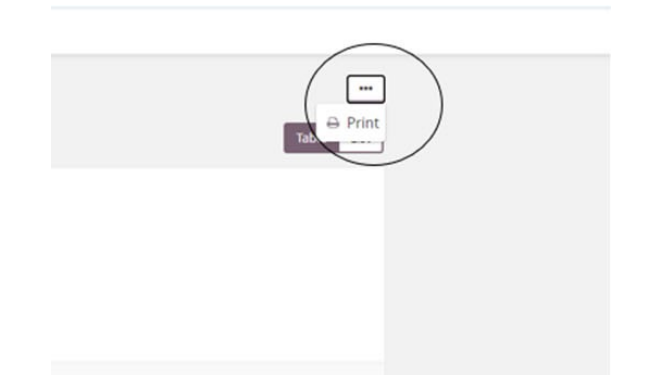

**4.**

**5.**

Efterfølgende klikker du på 'Save as pdf', hvorefter du trykker 'Save'.

Din plan er nu gemt som pdf. Vælg herefter, hvor du ønsker at gemme filen.

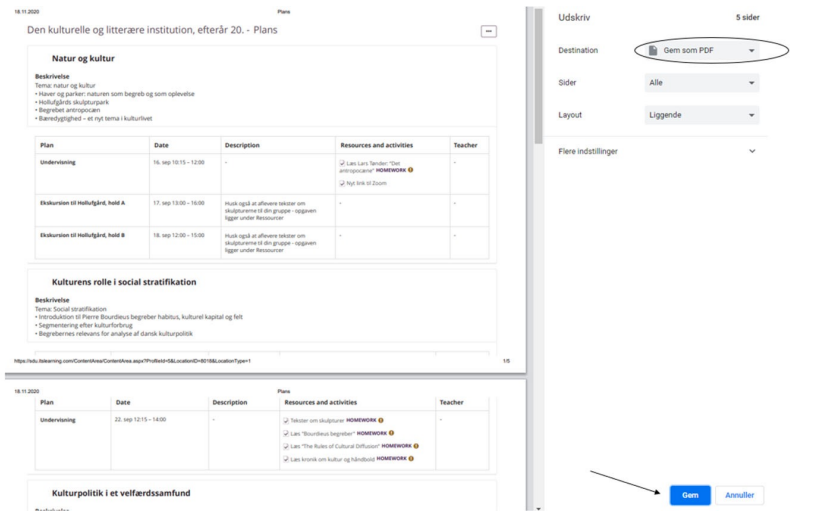

## **3. Download filer via 'Plans'**

09.15 - 11.00: Dialogisk kommunikationsplanlægning: Sag og formål + Kreativitet (Flemming Smedegaard) Sags- og formålsfacetten fremtræder i en helt n udgave i forhold til Diamanten, idet denne facet i Professionel Kommunikation er baseret på retorik og teorier om fortolkning og introducerer bl.a. begrebet 前 22. feb. 09.15-13.00 2/2 3. undervisningsgang GENERAL COURSE INFORMATION 09.15 - 11.00: Dialogisk kommunikationsplanlargning: Relation (Flemming Smedegaard) Relationsfacetten handler om deltag deres hensigter og indbyrdes relationer. Flemming har skrevet artiklen om relation, hvori han revolutionerer kommunikationsted ■ 15. feb. 09.15-13.00 2/2 2. undervisningsgang GENERAL COURSE INFORMATION

08.15 - 10.00: Dialogisk kommunikationsplanlægning: Kommunikation og viden + Udgangspunkt (Flemming Smedegaard) Antologien Profession Kommunikation, der udkom i 2018 med to af Flemmings tidligere studerende som redaktører. Modellen i denne antologi er en videreudvikling af Diamant 前 8 feb 08 15-12:00 2/2● 1. undervisningsgang GENERAL COURSE INFORMATION

Kommunikations- og K... Oversigt Planer Ressourcer Status og opfølgning 360°-rapporter Mere v

4. undervisningsgang GENERAL COURSE INFORMATION

09.15 - 10.00: Velkommen og introduktion til faget (Flemming Smedegaard) Kursets formål, indhold, undervisnings- og arbejdsformer, litteratur forudsætningsprøven med rapportskrivning og -fremlæggelse (herunder præsentation af muligheden for at arbejde med casen for Würth i årets IVK-case 前 1. feb. 09.15-13.00 7/7

**2.**

**1.**

#### Dernæst klikker du på linket, hvorefter du trykker 'Download'

Hvis du ønsker at downloade fra

'Plans', vælger du indledningsvist den undervisningsgang, du ønsker at downloade en ressource fra

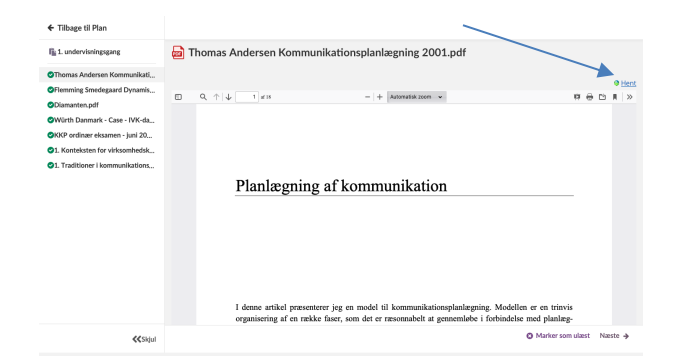

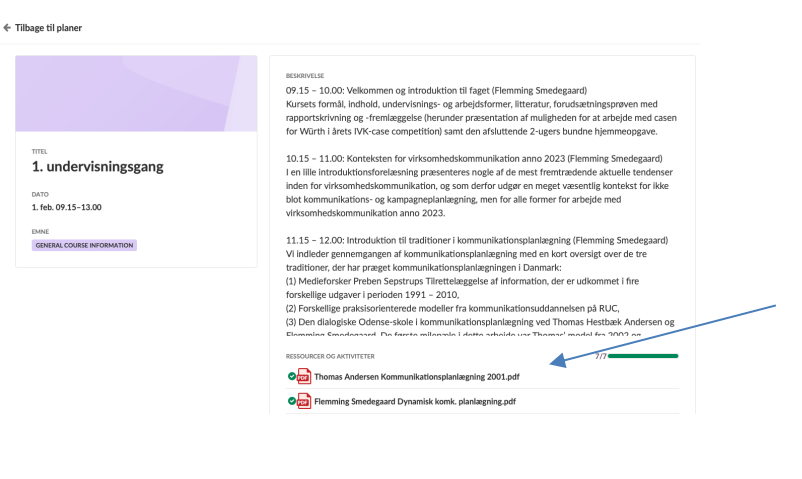

orien ved at afskaffe afsend

Dokumentet er nu downloadet, og du har nu mulighed for at åbne eller gemme.

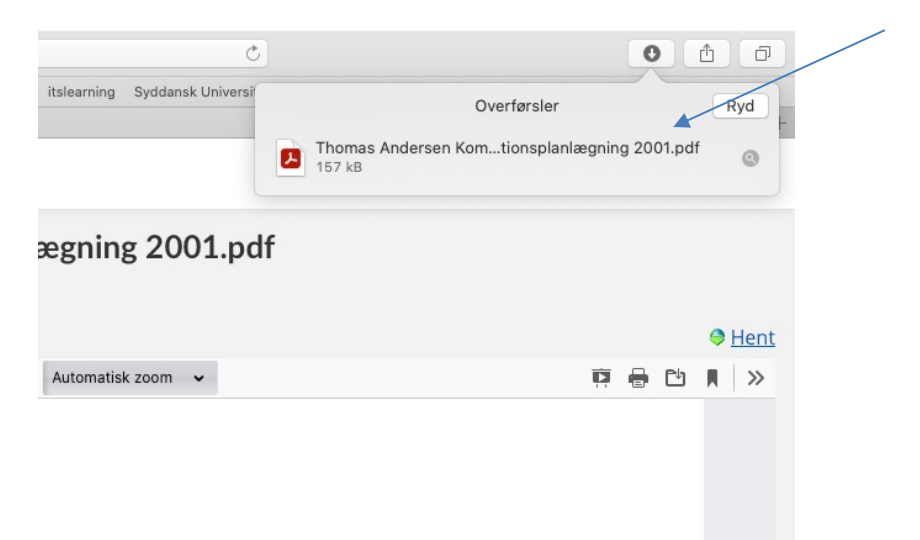

## **4. Download fra 'Resources'**

**1.**

**2.**

Under Ressourcer kan du markere enkelte mapper, enkelte ressourcer eller flere mapper og/eller ressourcer på en gang og downloade dem som en -zip fil. Bemærk at det i øjeblikket udelukkende er filer, som f.eks. PDF-filer, zip-filer eller Office dokumenter, som er placeret direkte i ressourcer, der kan downloades.

Filer, der er placeret i en 'page' ressource er et eksempel på filer, der ikke kan downloades vha. download/hent muligheden. Du kan vha. en checkbox markere de relevante mapper / ressourcer og derefter klikke på download-knappen. Det vil generere en .zip fil med de valgte, understøttede ressourcer.

Det kan tage nogle minutter at lave .zip filen, afhængigt af størrelsen. Du kan vente eller vende tilbage senere. Bemærk at .zip filen automatisk fjernes efter 24 timer. Du er selv ansvarlig for at tjekke, at de ønskede filer er kommet med i den downloadede .zip fil

#### ← Tilbage til Ressourcer Lektionsnoter (forår 2022) Udgivet den 8. februar 2024 af  $\frac{1}{2}$  Hent TYPE TITEL Note F1.docx Note F3-4.docx Note F5.docx Note F6.docx Note F7.docx Note F8.docx Note F9.docx Note F10.docx folder 2 folder 3

**3.**